# **4.1.1.3 Newsletter - Nachricht bearbeiten**

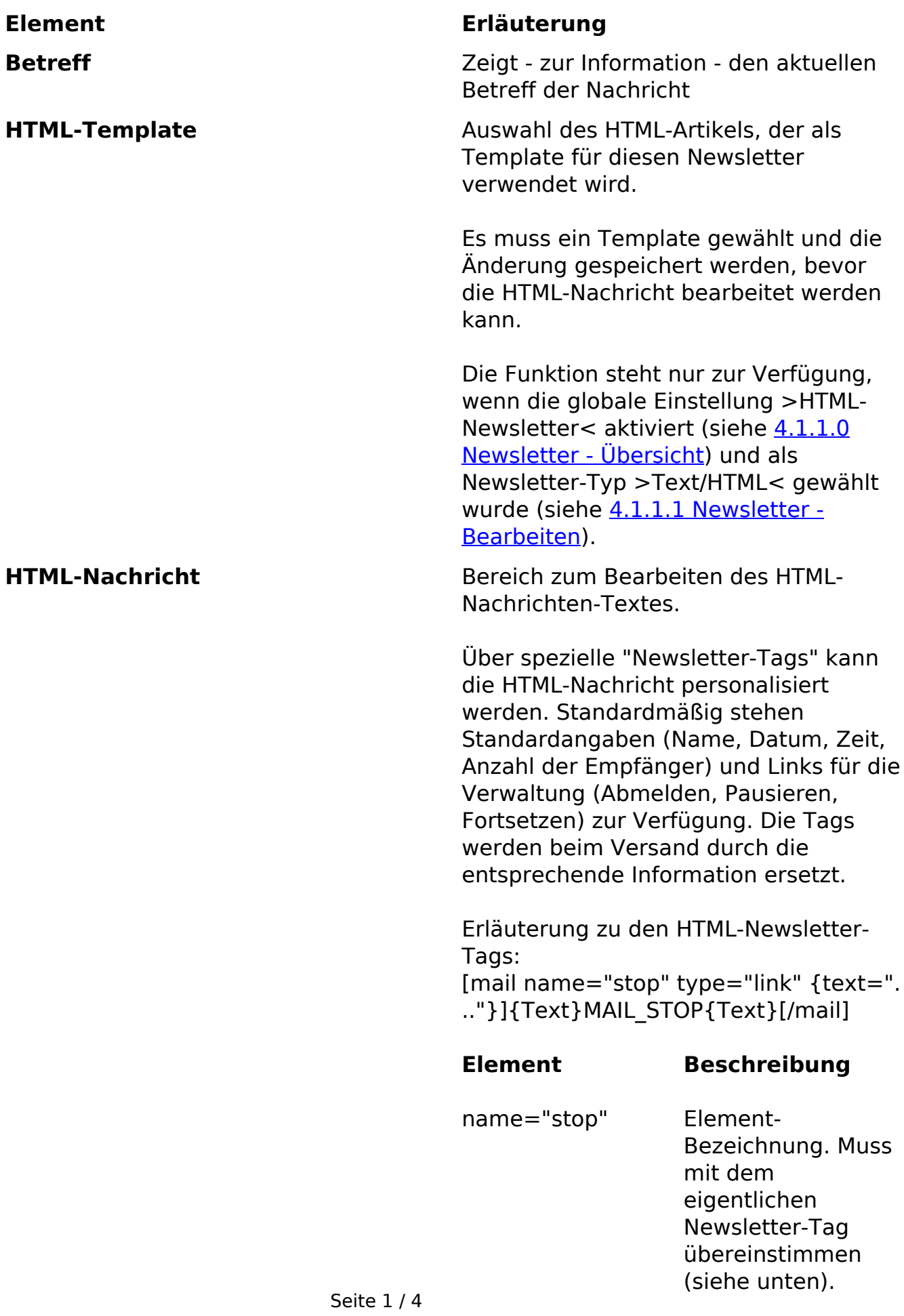

**(c) 2024 ConLite-Team <o.pinke@conlite.org> | 2024-05-18 08:43** [URL: https://faq.conlite.org/content/41/184/de/4113-newsletter-\\_-nachricht-bearbeiten.html](https://faq.conlite.org/content/41/184/de/4113-newsletter-_-nachricht-bearbeiten.html)

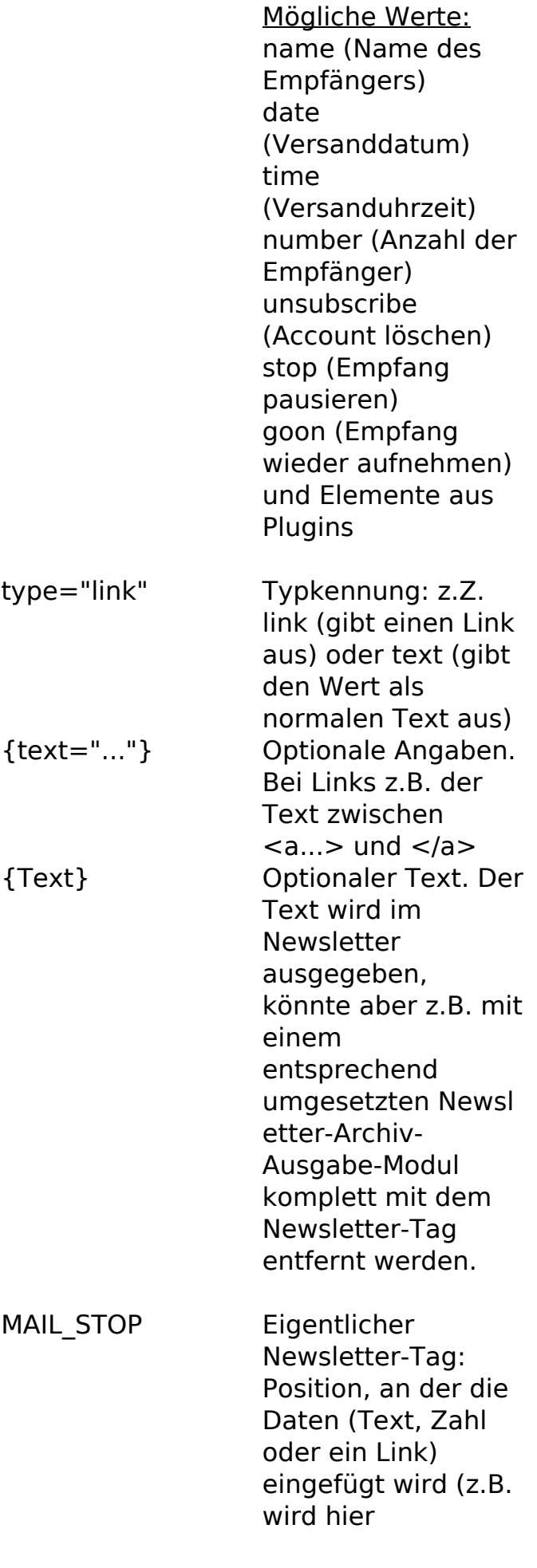

Seite 2 / 4 **(c) 2024 ConLite-Team <o.pinke@conlite.org> | 2024-05-18 08:43** [URL: https://faq.conlite.org/content/41/184/de/4113-newsletter-\\_-nachricht-bearbeiten.html](https://faq.conlite.org/content/41/184/de/4113-newsletter-_-nachricht-bearbeiten.html)

MAIL\_STOP durch den Link ersetzt)

Informationen über weitere Newsletter-Tags können durch Anklicken des >Tag-Information<-Links unterhalb des HTML-Nachrichten-Feldes erhalten werden.

**Wichtig:** Die Newsletter-Tags für die HTML-Nachricht unterscheiden sich im Aufbau von den Tags für die Text-Nachricht. Die Text-Newsletter-Tags können auch in der HTML-Nachricht verwendet werden - es wird aber empfohlen, die speziellen HTML-Newsletter-Tags zu einzusetzen.

**Wichtig:** Der Verwaltungslink MAIL\_CHANGE ist nach wie vor ohne Funktion und sollte nicht verwendet werden.

**Tipp:** Wird die Bearbeitung des Textes an dieser Stelle als ungünstig empfunden, kann der Artikel auch direkt in der HTML-Newsletter-Kategorie geändert werden (unter Content -> Artikel).

Wurden die Empfänger-Profile mit zusätzlichen Eigenschaften unter Verwendung von Plugins erweitert, stehen diese ebenfalls zum Einfügen über Tags zur Verfügung (siehe Tag-Information mit eingebundenen Plugins).

Diese Funktion steht erst zur Verfügung, wenn ein HTML-Newsletter-Template ausgewählt und diese Auswahl gespeichert wurde.

**Text-Nachricht** Bereich zum Bearbeiten der Newsletter Text-Nachricht.

> Über spezielle "Newsletter-Tags" kann die Nachricht personalisiert werden. Standardmäßig stehen Standardangaben (Name, Datum, Zeit, Seite 3/4 Anzahl der Empfänger) und Links für die

**(c) 2024 ConLite-Team <o.pinke@conlite.org> | 2024-05-18 08:43** [URL: https://faq.conlite.org/content/41/184/de/4113-newsletter-\\_-nachricht-bearbeiten.html](https://faq.conlite.org/content/41/184/de/4113-newsletter-_-nachricht-bearbeiten.html)

Verwaltung (Abmelden, Pausieren, Fortsetzen) zur Verfügung. Die Tags werden beim Versand durch die entsprechende Information ersetzt.

Informationen über die verfügbaren Newsletter-Tags erhalten Sie durch Anklicken des >Tag-Information<-Links unterhalb des Eingabefeldes.

**Wichtig:** Die Newsletter-Tags für die HTML-Nachricht unterscheiden sich im Aufbau von den Tags für die Text-Nachricht. Die Text-Newsletter-Tags können auch in der HTML-Nachricht verwendet werden - es wird aber empfohlen, jeweils die speziellen Newsletter-Tags zu einzusetzen.

**Wichtig:** Der Verwaltungslink MAIL\_CHANGE ist nach wie vor ohne Funktion und sollte nicht verwendet werden.

**Tipp:** Wurden die Empfänger-Profile mit zusätzlichen Eigenschaften unter Verwendung von Plugins erweitert, stehen diese ebenfalls zum Einfügen über Tags zur Verfügung (siehe Tag-Information mit eingebundenen Plugins).

Eindeutige ID: #1158 Verfasser: Björn Behrens Letzte Änderung: 2007-07-30 00:47